# HTTP-aanvraag voor gespreksstromen configureren met licentietype als basis voor Webex Contact Center J

## Inhoud

**Inleiding** Voorwaarden Vereisten Gebruikte componenten Configureren HTTP-aanvraagknooppunt op stromen configureren met connector voor autorisatie-type als basisautorisatie Configuratie van HTTP-aanvraagknooppunt op stromen zonder een connector voor autorisatietype als basis-autorisatie Verifiëren

## Inleiding

Dit document beschrijft de stappen om het HTTP-aanvraagknooppunt op stromen te configureren met autorisatie-type als basis-autorisatie bij Webex Contact Center (WxCC).

Bijgedragen door Bhushan Suresh, Cisco TAC Engineer.

## Voorwaarden

#### Vereisten

Cisco raadt kennis van de volgende onderwerpen aan:

- Webex Contact Center (WXCC) 2.0
- Gespreksstromen configureren

#### Gebruikte componenten

De informatie in dit document is gebaseerd op deze softwareversies:

 $\cdot$  WXCC 2.0

De informatie in dit document is gebaseerd op de apparaten in een specifieke laboratoriumomgeving. Alle apparaten die in dit document worden beschreven, hadden een opgeschoonde (standaard)configuratie. Als uw netwerk levend is, zorg er dan voor dat u de mogelijke impact van om het even welke opdracht begrijpt.

### Configureren

#### HTTP-aanvraagknooppunt op stromen configureren met connector voor autorisatietype als basis-autorisatie

Stap 1: Start de API op postbode of een ander API-gereedschap om er zeker van te zijn dat het API-verzoek een 200 OK-respons met autorisatietype als basis genereert

Bijvoorbeeld, het API verzoek de vergunning is ingesteld op Basic Auth en leverde de naam en het wachtwoord op. Zodra de API is uitgevoerd, ontvangen we een 200 OK-reactie

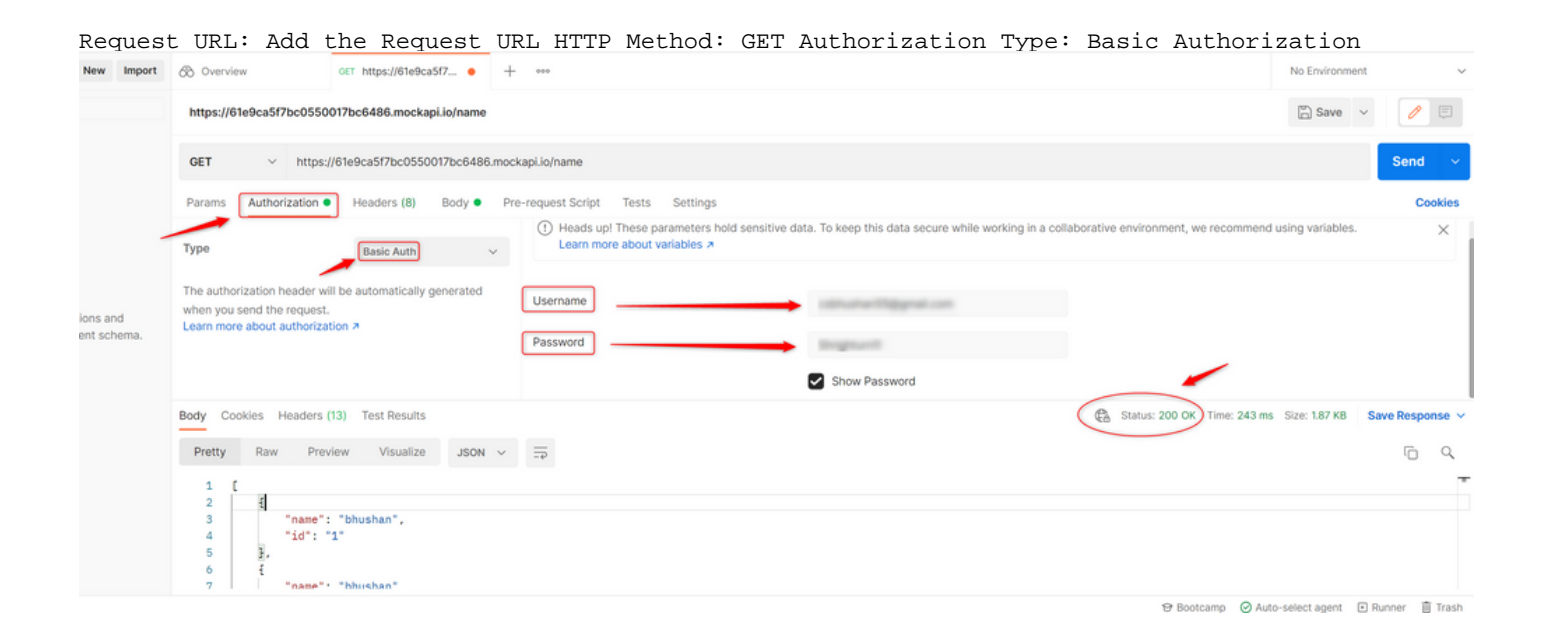

Stap 2: Maak een connector op WxCC Control hub - Onder Contact Center Service > selecteer Connectors > selecteer Customer Connectors > selecteer Add More. Geef de informatie in het formulier op en druk op Gereed

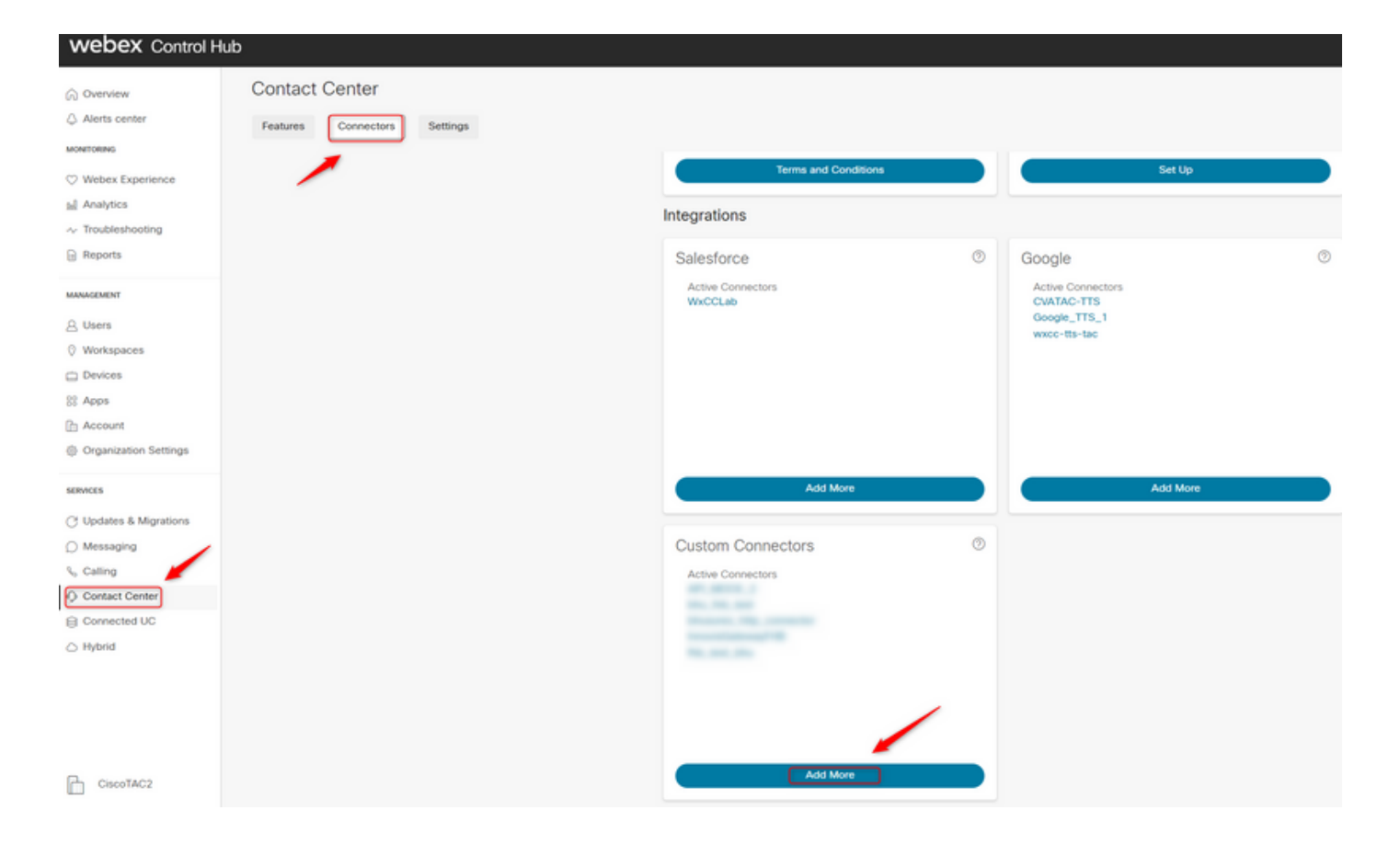

Opmerking: In het voorbeeld in dit artikel wordt opgemerkt dat het Resource Domain en niet het request pad bevat.

**Credentials** 

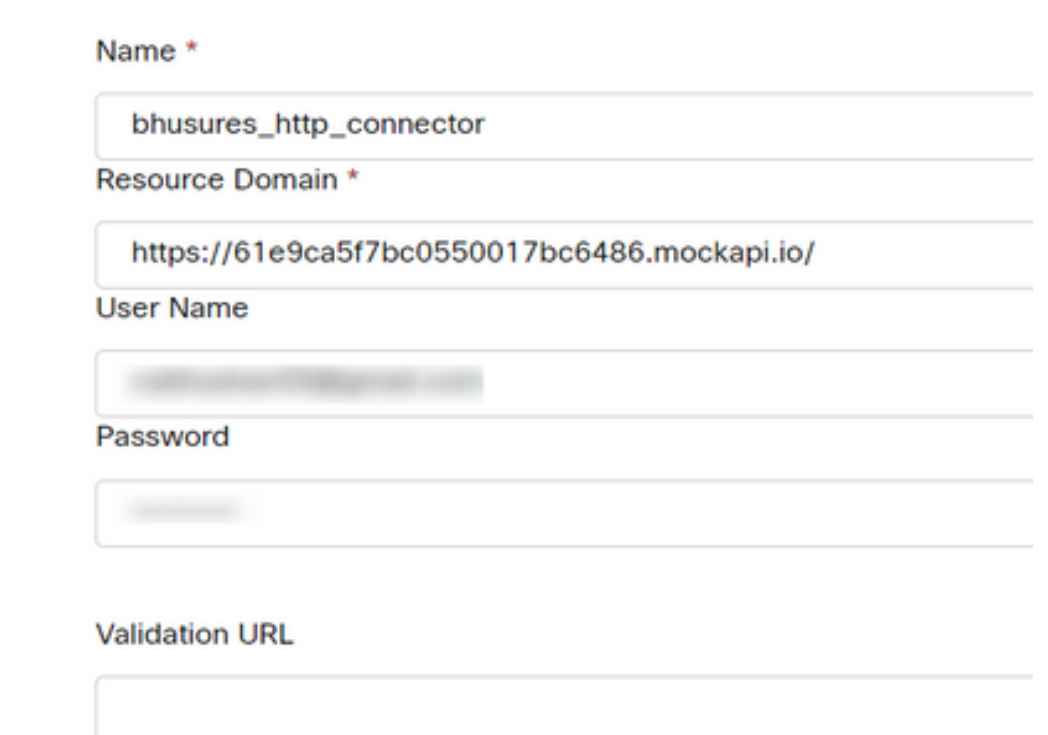

de parameters in:

Uit het voorbeeld in dit artikel:

- Stel de vlag voor beveiligd endpoints in op
- Selecteer de HTTP-connector die is gemaakt op Control Hub
- Selecteer het aanvraagpad (dit pad bevat niet het **aanvraagdomein** dat in de connector wordt meegeleverd)
- $\bullet$  Verstrek de HTTP-methode (In dit geval is het een **GET**-handeling)

 Het De velden zoekparameters en HTTP-aanvraag kunnen worden gewijzigd op basis van het HTTP-verzoek. In dit voorbeeld worden ze leeg gehouden

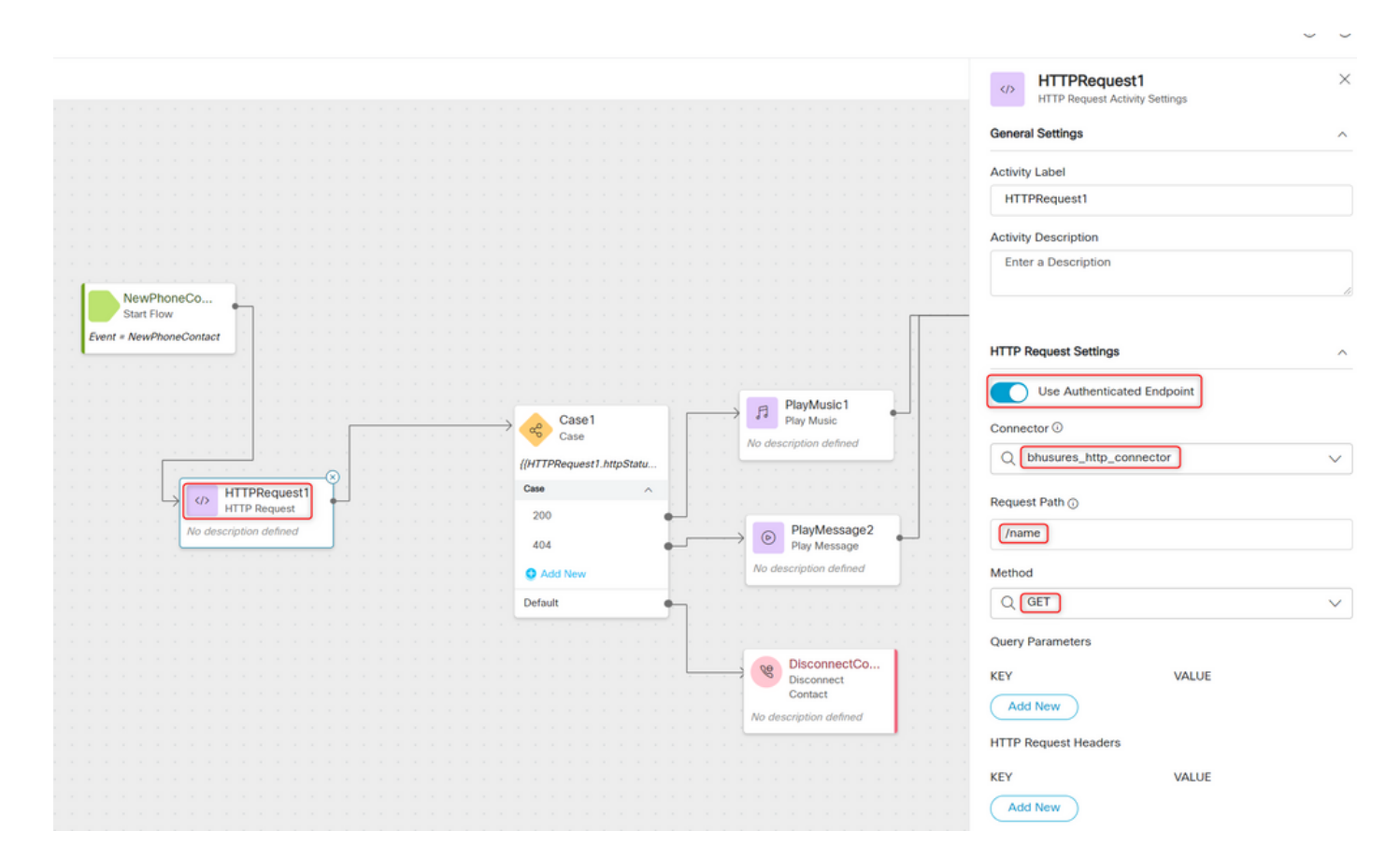

#### Configuratie van HTTP-aanvraagknooppunt op stromen zonder een connector voor autorisatie-type als basis-autorisatie

In dit geval hoeven we geen connector op Control hub te configureren en nog steeds basisautorisatie voor de HTTP-aanvragen te gebruiken

Stap 1: Typ uw gebruikersnaam en wachtwoord in een Base64-formaat. Gebruik een gratis online gereedschap om dit te doen (zoals base64encode) in de indeling - Gebruikersnaam:Wachtwoord

Simply enter your data then push the encode button.

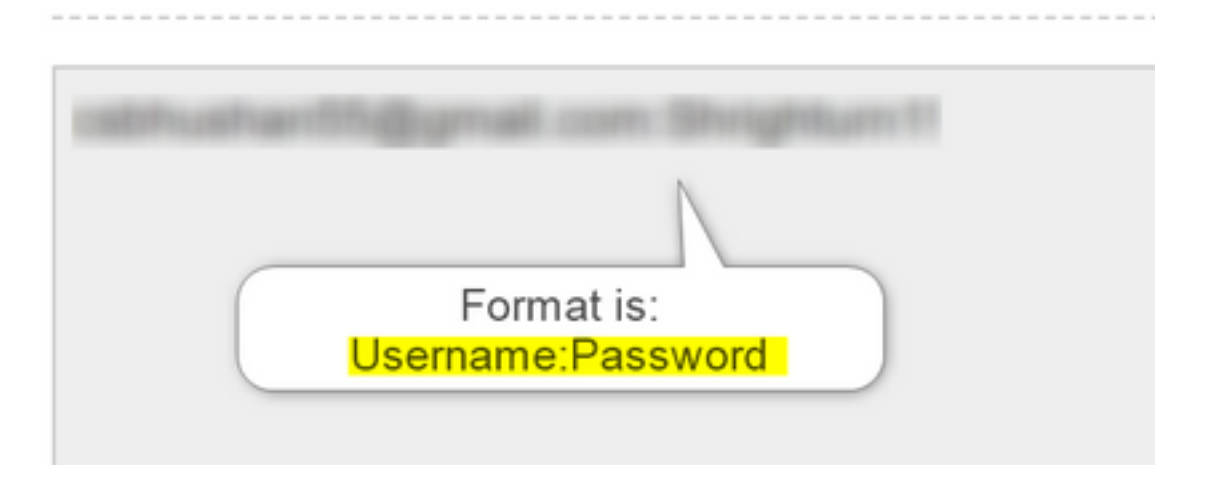

Stap 1: Voeg het HTTPequest-knooppunt toe aan de stroom en stel de parameters in:

Uit het voorbeeld in dit artikel:

- Stel de markering voor geverifieerd eindpunt in
- Selecteer de URL van het verzoek (dit pad zou de volledige URL zijn die de **aanvraagdame** en het aanvraagpad omvat)
- Verstrek de HTTP-methode (In dit geval is het een GET-handeling)
- Voeg een toe HTTP-veld met kopregels voor aanvragen
- Belangrijk als vergunning

Waarde als basis \*\*gevolgd door het Base64-wachtwoord gegenereerd in Stap 1\*\* [Voorbeeld:Basic Y3NiaHVzabhuNTVAZ2shanwuY29tOlNocmnaHR1cm4xIQ= ]

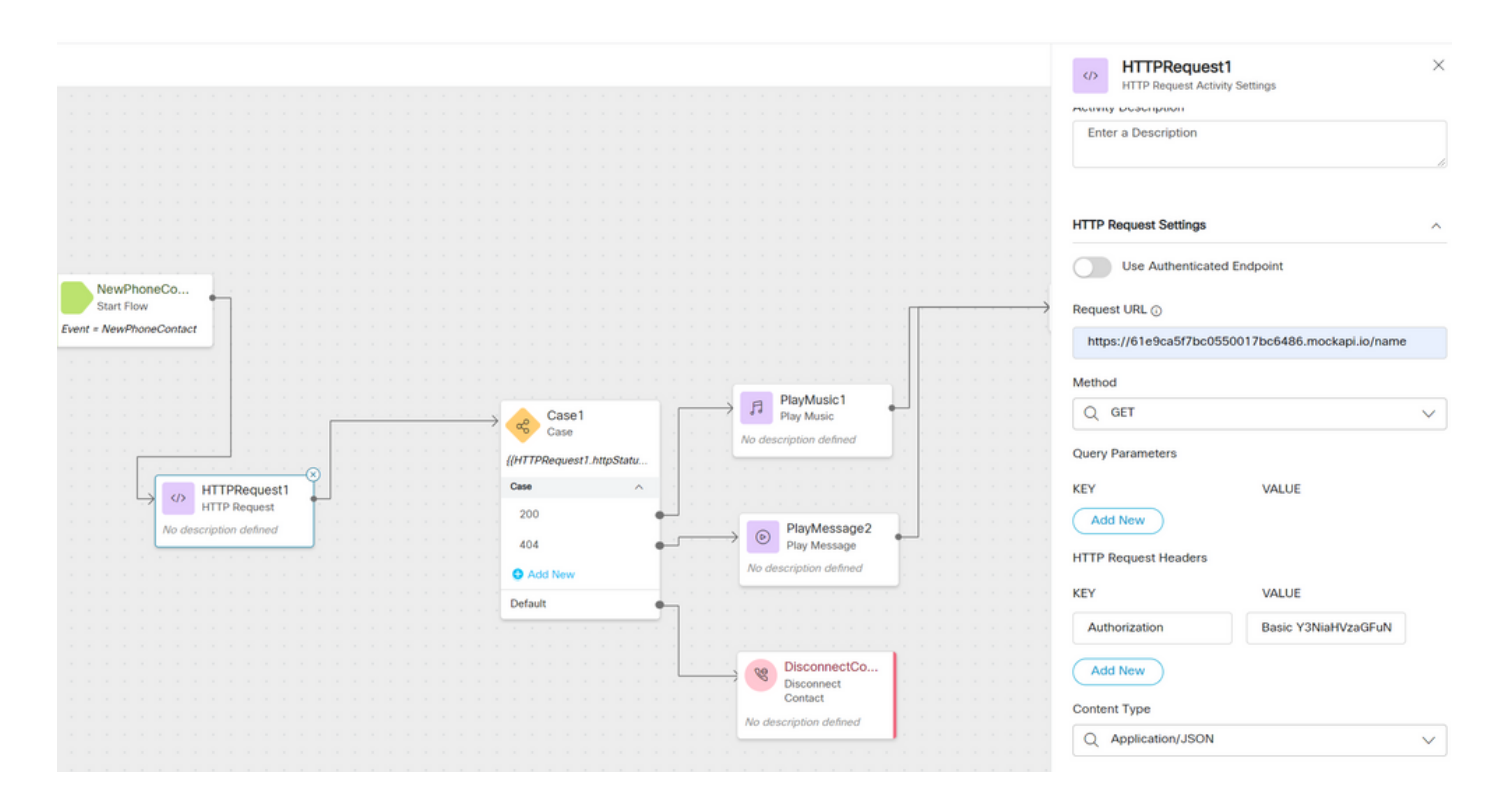

# Verifiëren

Gebruik het Case knooppunt direct na het HTTPRequest-knooppunt om de httpstatuscode [HTTP Status-code] te controleren om te controleren of we een 200 OK-respons hebben ontvangen voor de respons

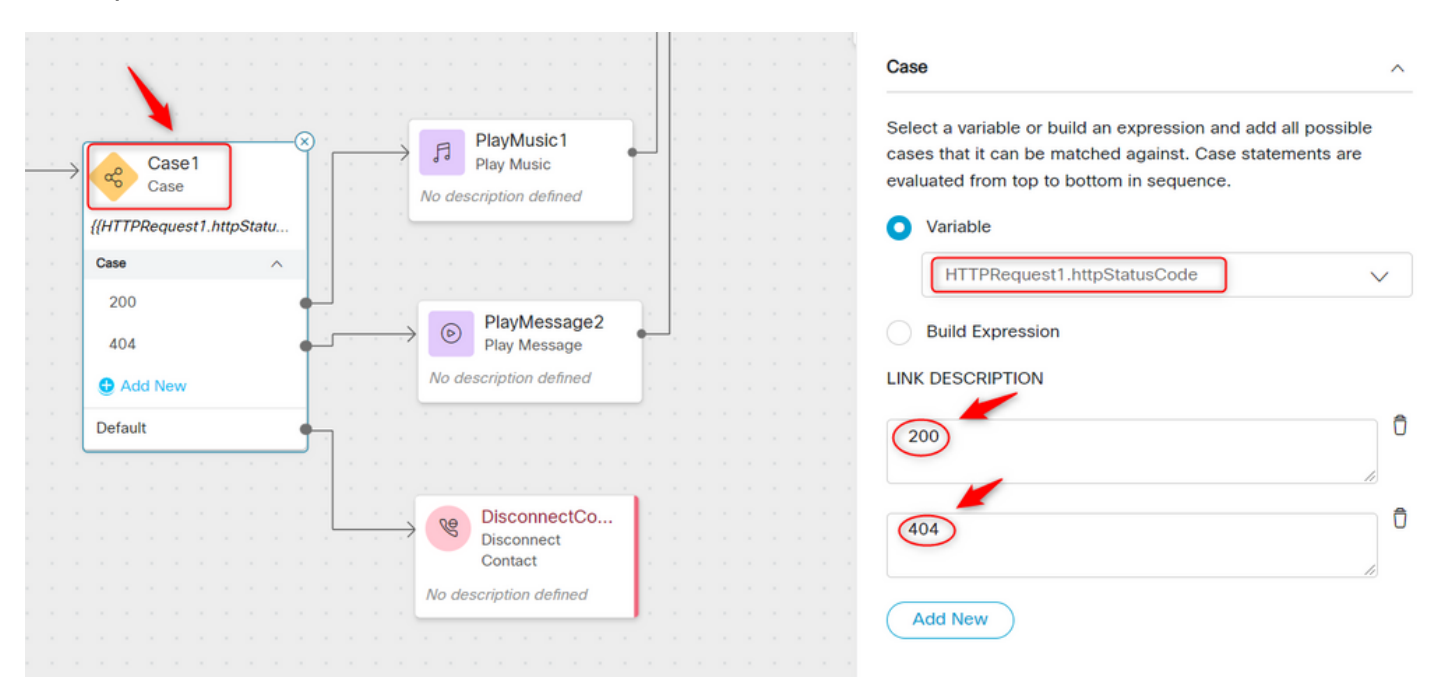

#### Over deze vertaling

Cisco heeft dit document vertaald via een combinatie van machine- en menselijke technologie om onze gebruikers wereldwijd ondersteuningscontent te bieden in hun eigen taal. Houd er rekening mee dat zelfs de beste machinevertaling niet net zo nauwkeurig is als die van een professionele vertaler. Cisco Systems, Inc. is niet aansprakelijk voor de nauwkeurigheid van deze vertalingen en raadt aan altijd het oorspronkelijke Engelstalige document (link) te raadplegen.